**VR Cinema Version** Watch the original animation in VR Theater

**GIRL FRIENDS** 

E

VER

## 日本語マニュアル

W S S

775

updated

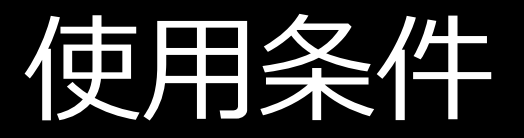

**バージョン:**

Girlfriends 4Ever (Japanese) by Affect3D ImagineVR Movie Player v. 1.0 Copyright 2015, ImagineVR All Rights Reserved

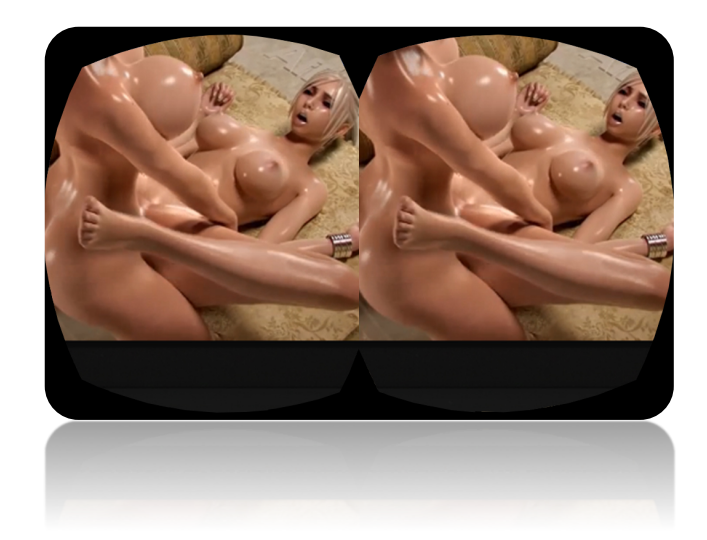

### **Quicktimeソフト**

https://www.apple.com/quicktime/download/

### **Oculus Runtime 0.6.0.1以上**

https://developer.oculus.com/downloads/

# キーボード操作

**[ , ] key =** 巻き戻し(押さえる)※新規 **[ , ] key + alt =** クイック巻き戻し (7秒スキップ) **[ . ] key =** 早回し(押さえる)※新規 **[ . ] key + alt =** クイック早送り (7秒スキップ) **spacebar =** プレイ・ポーズ切り替え **[ + ] =** ⾳量アップ **[ - ] =** ⾳量ダウン **Backspace Key =** ミュート切り替え **Page Up key = 次のトラックに飛ぶ Page Down key =** 前のトラックに戻る **Esc key = ビデオを停止 [f4] + alt =** 終了 **[E] key =** サウンド効果をトグルする(オン/オフ) **[L] key = アループ機能をトグルする (オン/オフ) [\ (Backslash)] key =** ループメーカーをデフォルト位置に設定する **[O] key = UI・コントロール表示の切り替え 10 keys =** 映画館内でプリセットされた位置に戻す **Arrow Keys =** 席を変える **[ key = 失響エフェクトを下げる ]key =** 残響エフェクトを上げる **[Z] key =** <br>
座る、立つの間をスイッチする **[R] key =** トラックのレピートをトグルする **[Left Control] key =** リセンタリング

※1:進行バーの左にある時間表記をクリックし、残り時間を確認。

※2:マウスの移動により、ご使用されているPC次第でウィンドーが正しく表示されない場合がございます。これにより、 不具合が発⽣する可能性がございますので、その際には再起動をされ、改めてご確認ください。

# サポート

#### 当アプリケーションに関するご質問は、ImagineVRサイトの コンタクトフォームよりお問い合わせください。

#### 日本語によるカスタマーサポートを行っております。

## ImagineVR公式サイト www.imaginevr.io